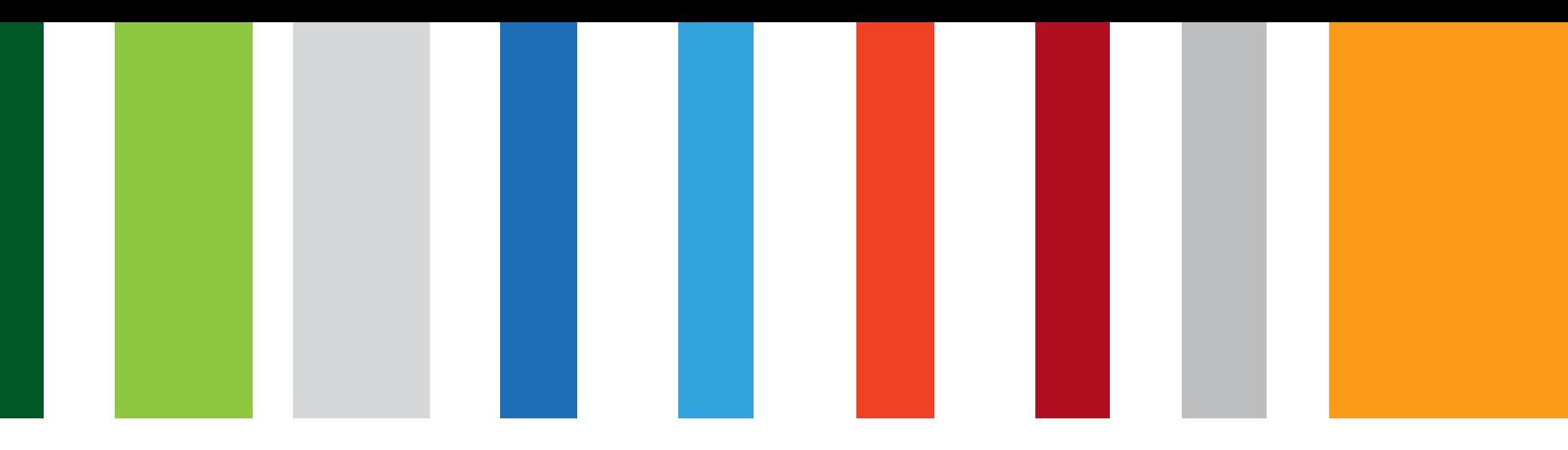

# Online request for Revocation of NASH Organisation PKI Certificate

September 2018

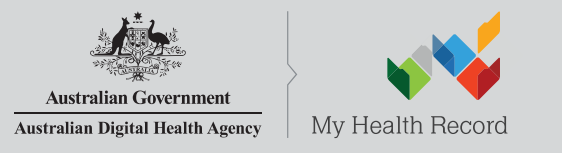

www.digitalhealth.gov.au

## NASH Organisation PKI Certificate Revocation

- 1. Authorised user logs in to HPOS. They can then:
- 2. Select 'My Programs' then 'Healthcare Identifiers' tile
- 3. Select organisation they are representing (if more than one)
- 4. Select 'Organisation details' then select 'Certificates' tab
- 5. Select 'revoke certificate'
- 6. Read and acknowledge warning notification
- 7. Specify contact information and select reason for revocation
- 8. 'Save Changes' and 'Submit' revocation request
- 9. Request is sent to DHS support team to process/validate revocation request and if required, revoke certificate.
- 10. Where a new certificate is required:
	- DHS support staff can request a new certificate on behalf of authorised user; or
	- Authorised usercan submit a certificate request in HPOS.

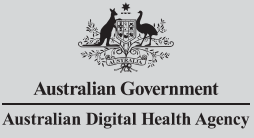

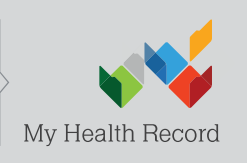

## Authorised user accesses HPOS via PRODA

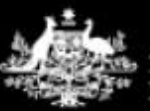

**Australian Government Department of Human Services** 

#### **PRODA**

Provider Digital Access

A person a

Profile | Services | Organisations | Logout

#### **Privacy Notice**

By linking to any of the online services below, you agree that your personal and / or your organisation's information (including your organisations' personnel details) may be shared with the relevant department or agency to determine appropriate access to their online system.

## My linked services

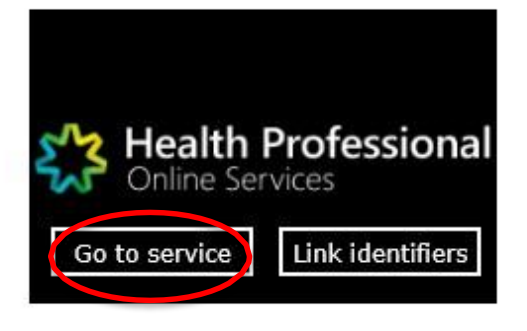

#### Select 'My Programs'

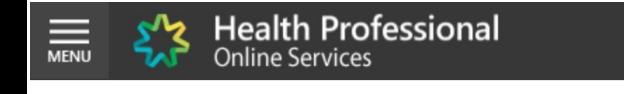

#### Hello MR OMO One Automation BM

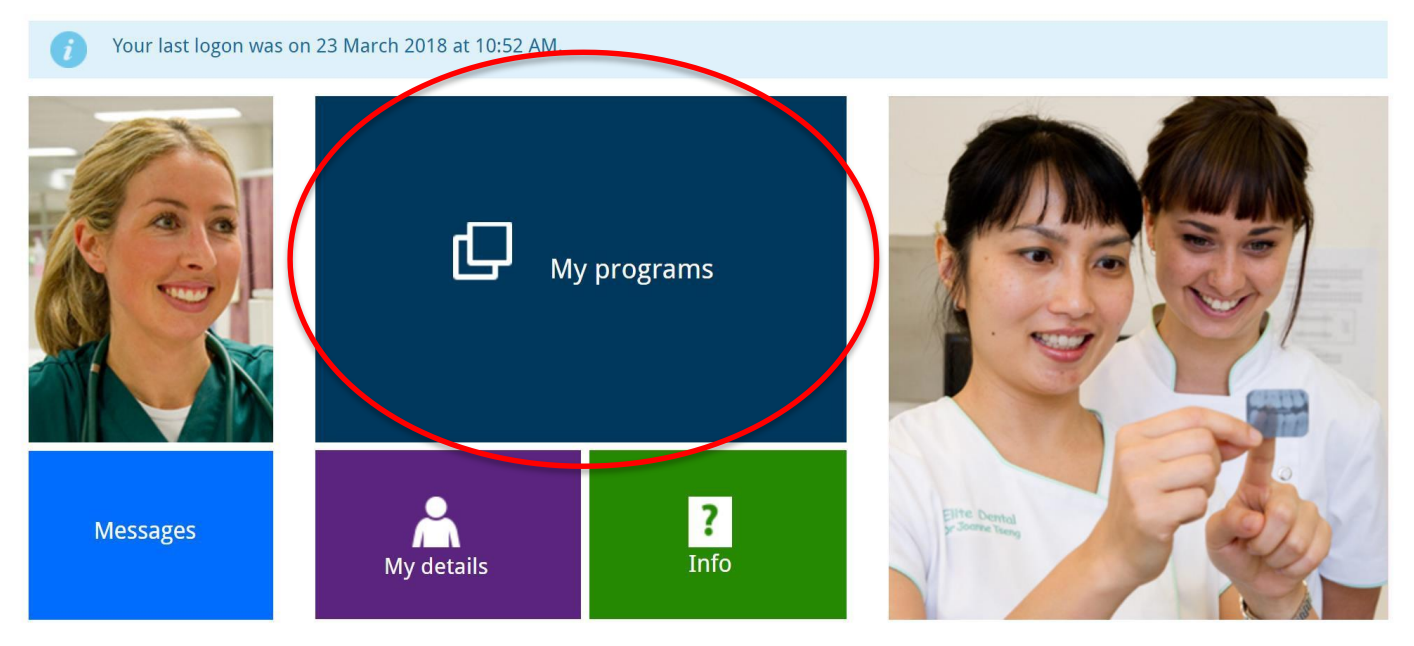

The sample images in this document are for internal training use only.

**MR OMO One Automation BM** 

G

LOG OUT

 $\overline{\mathbf{r}}$ 

■<br>●<br>+

### Select 'Healthcare Identifiers'

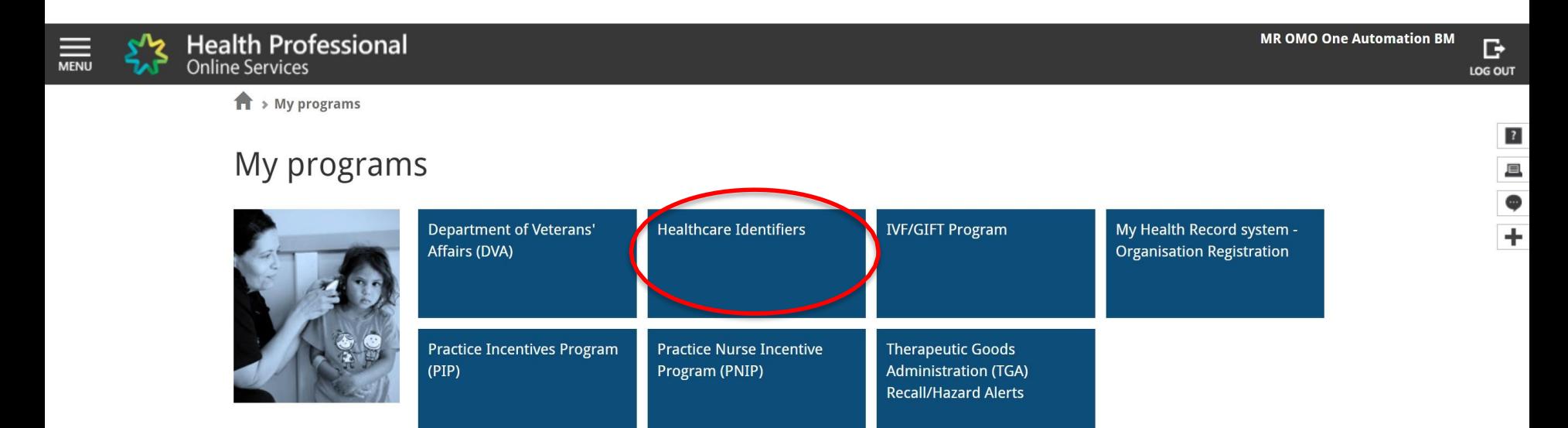

 $\leftarrow$  Back

## Select 'My organisation details'

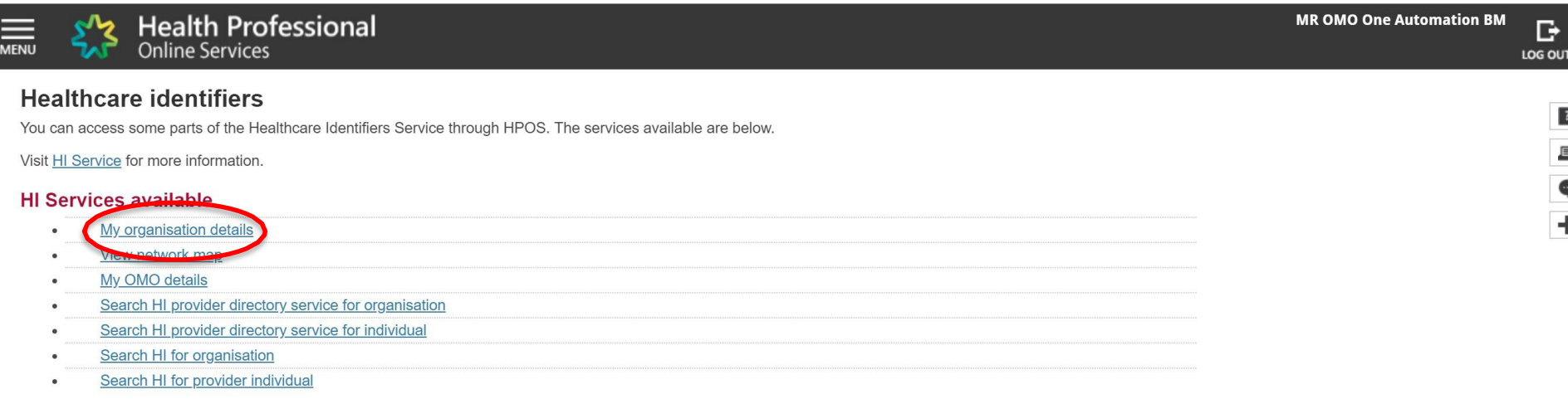

## Select 'Certificates' tab, then 'Revoke'

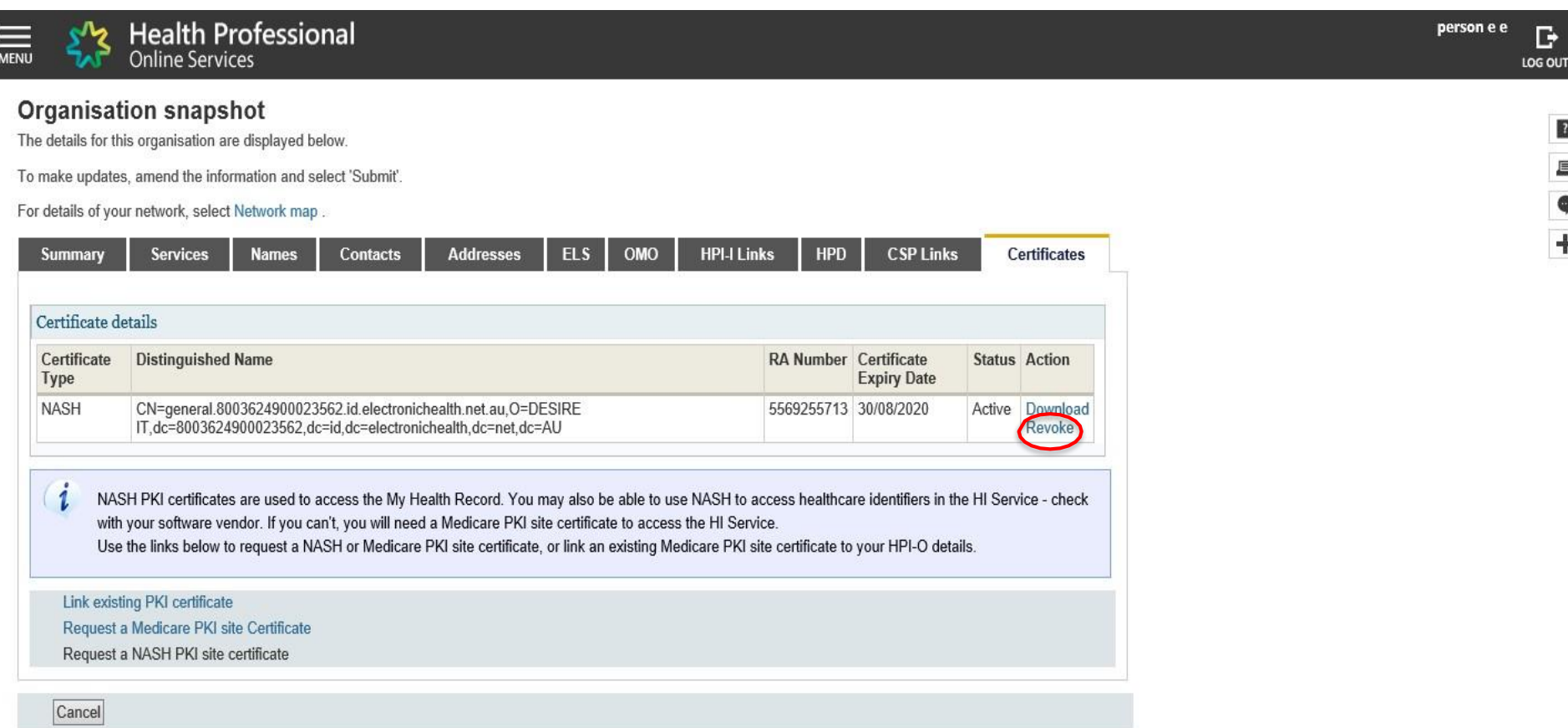

#### Read and acknowledge notification

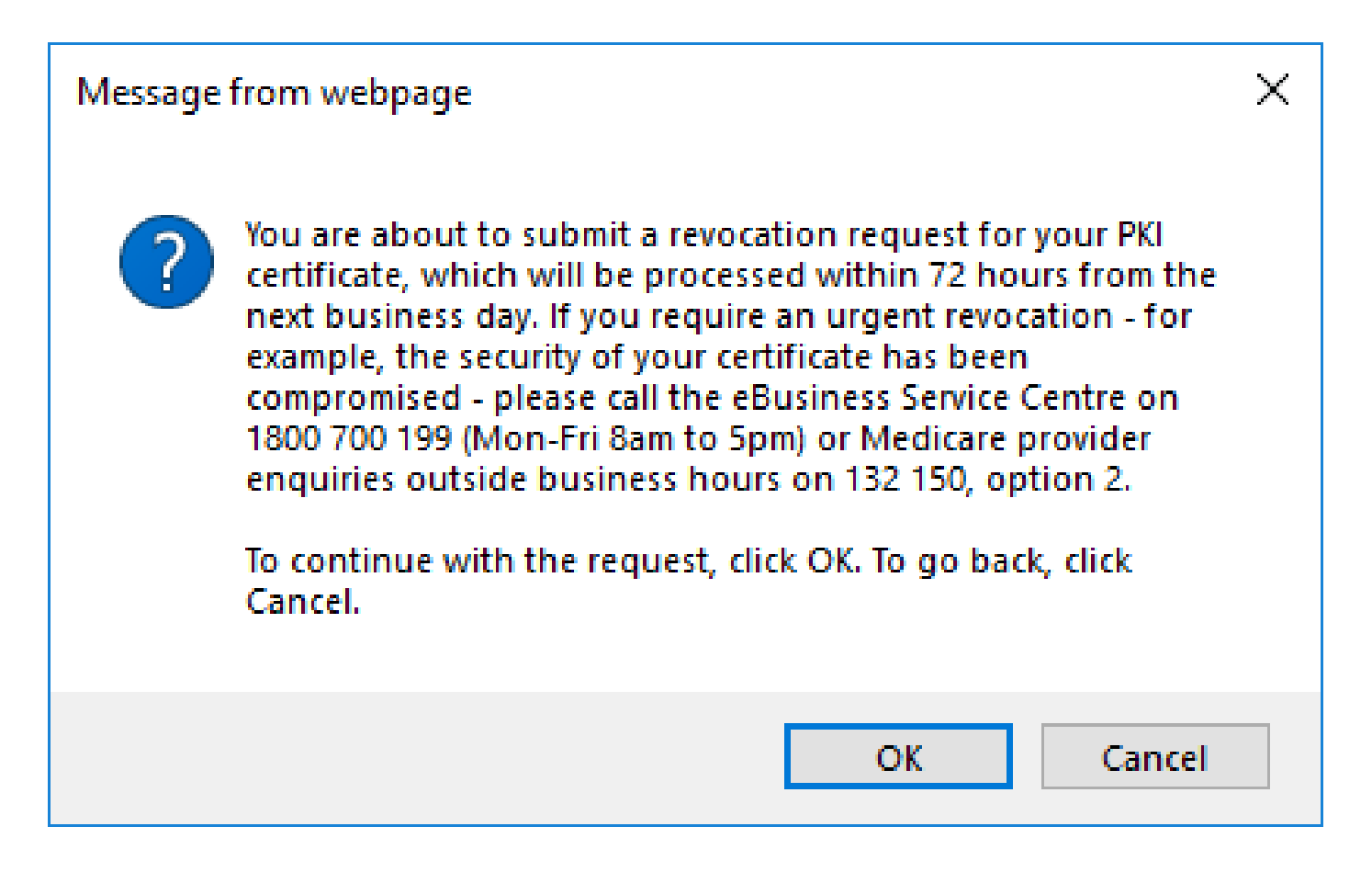

## Select a reason, complete form and 'Save changes'

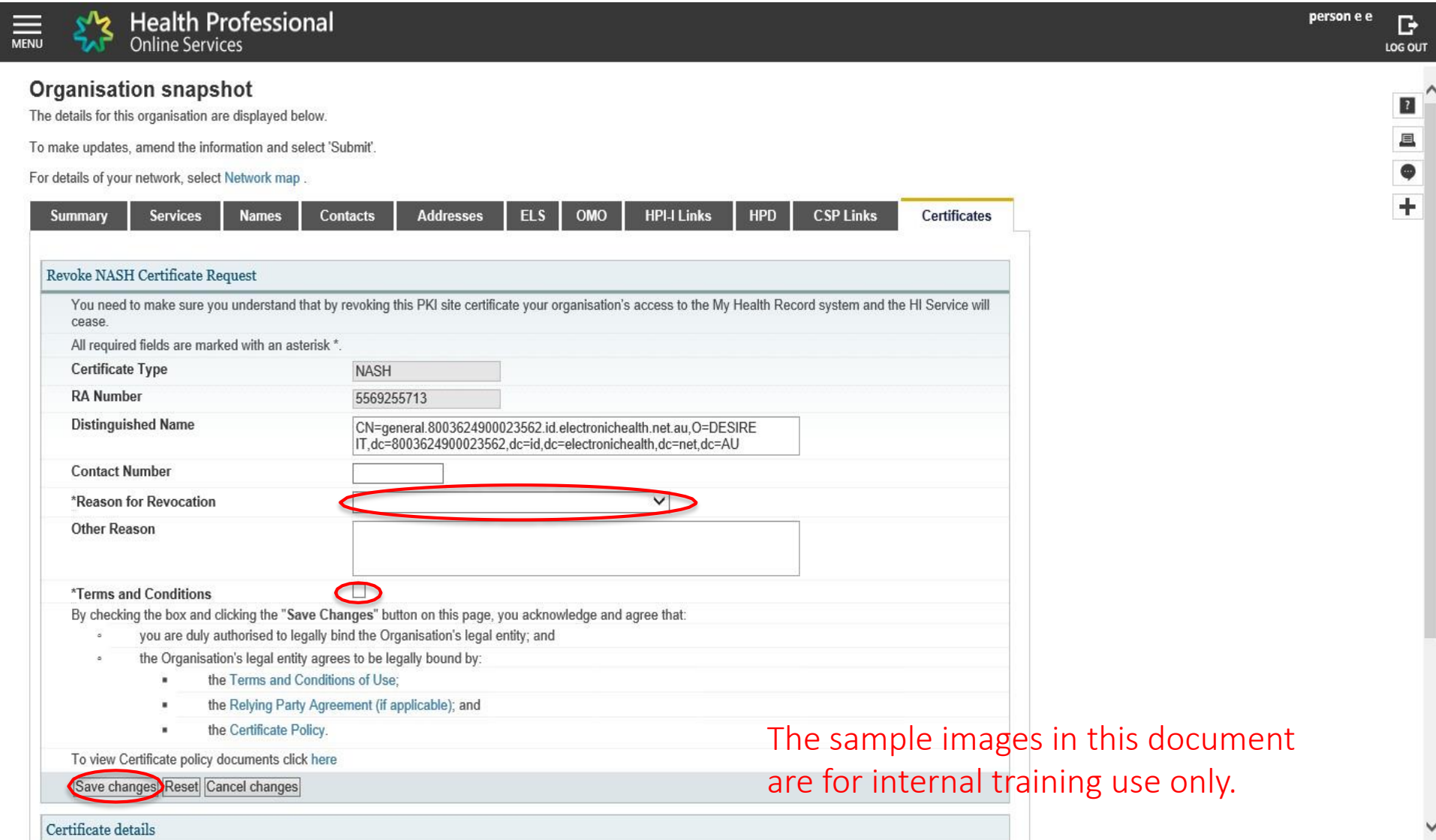

### 'Submit' request

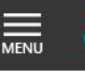

**Health Professional** Online Services

#### **Organisation snapshot**

The details for this organisation are displayed below.

To make updates, amend the information and select 'Submit'.

For details of your network, select Network map.

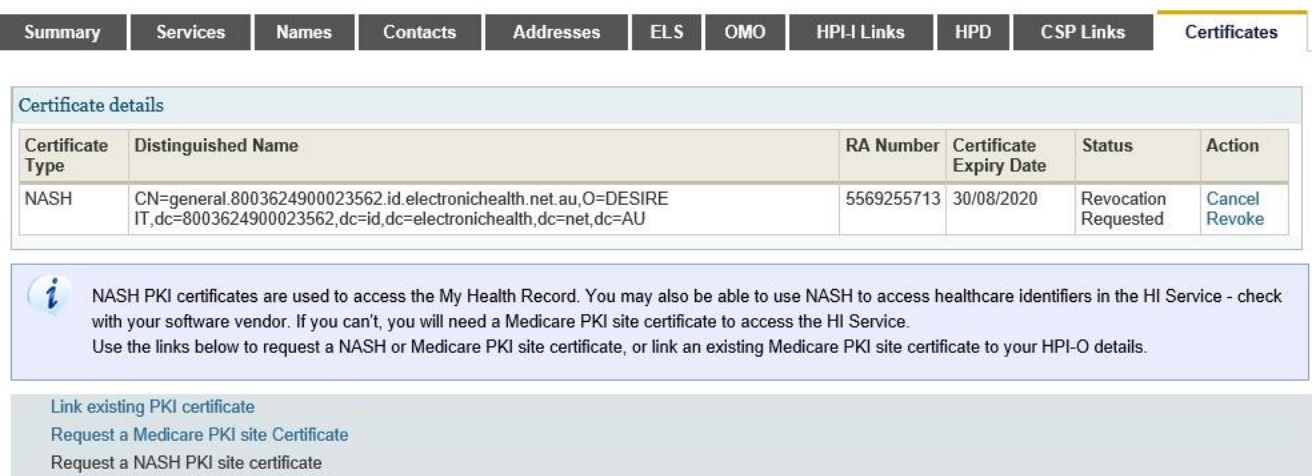

#### **Privacy Note**

Your personal information is protected by law, including the Privacy Act 1988, and is collected by the Australian Government Department of Human Services for purposes relating to the provision of healthcare, including the administration and operation of PKI, the HI Service and the My Health Record system

Your information may be used by the department or given to other parties for the purposes of research, investigation or where you have agreed or it is required or authorised by law.

You can get more information about the way in which the Department of Human Services will manage your personal information, including our privacy policy at humanservices.gov.au/privacy or by requesting a copy from the department.

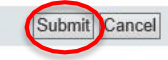

The sample images in this document are for internal training use only.

person e e

D

LOG OUT

 $\overline{2}$ 

且

 $\bullet$ 

 $\div$ 

#### Support changes

– Revocation requests made by Providers in HPOS are processed by Staff Existing process to be followed to complete revocation

Support Services

- PRODA Help Desk 1800 700 199
- HPOS Help Desk 1800 723 471
- Contact the eBusiness Service Centre on 1800 700 199 for any questions relating to the progress of your NASH PKI Certification request.
- Online Technical Support for Software Vendors
- Healthcare Identifier Service Help Desk 1300 361 457